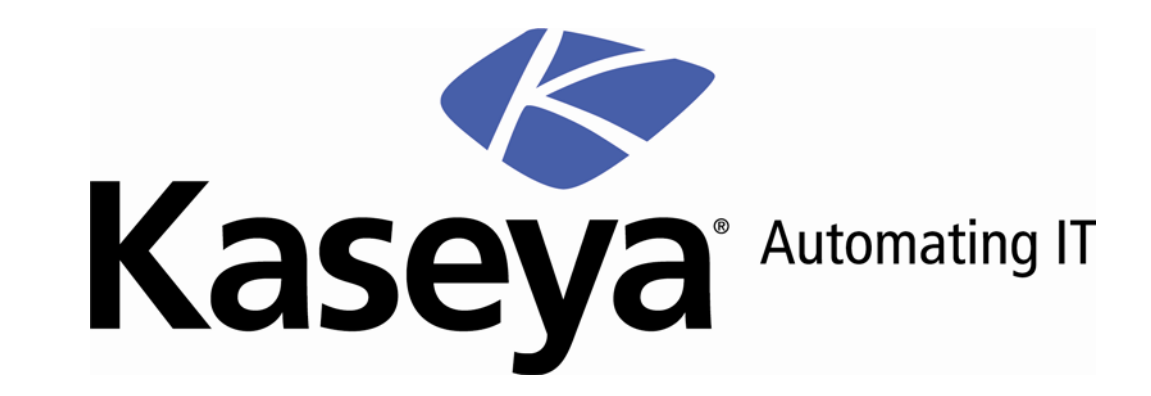

# **VSA API Web Service**

**User Guide**

**Kaseya 2008 SP1**

**May 1, 2009**

#### **About Kaseya**

Kaseya is a global provider of IT automation software for IT Solution Providers and Public and Private Sector IT organizations. Kaseya's IT Automation Framework allows IT Professionals to proactively monitor, manage and maintain distributed IT infrastructure remotely, easily and efficiently with one integrated Web based platform. Kaseya's technology is licensed on over three million machines worldwide.

## Contents

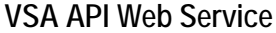

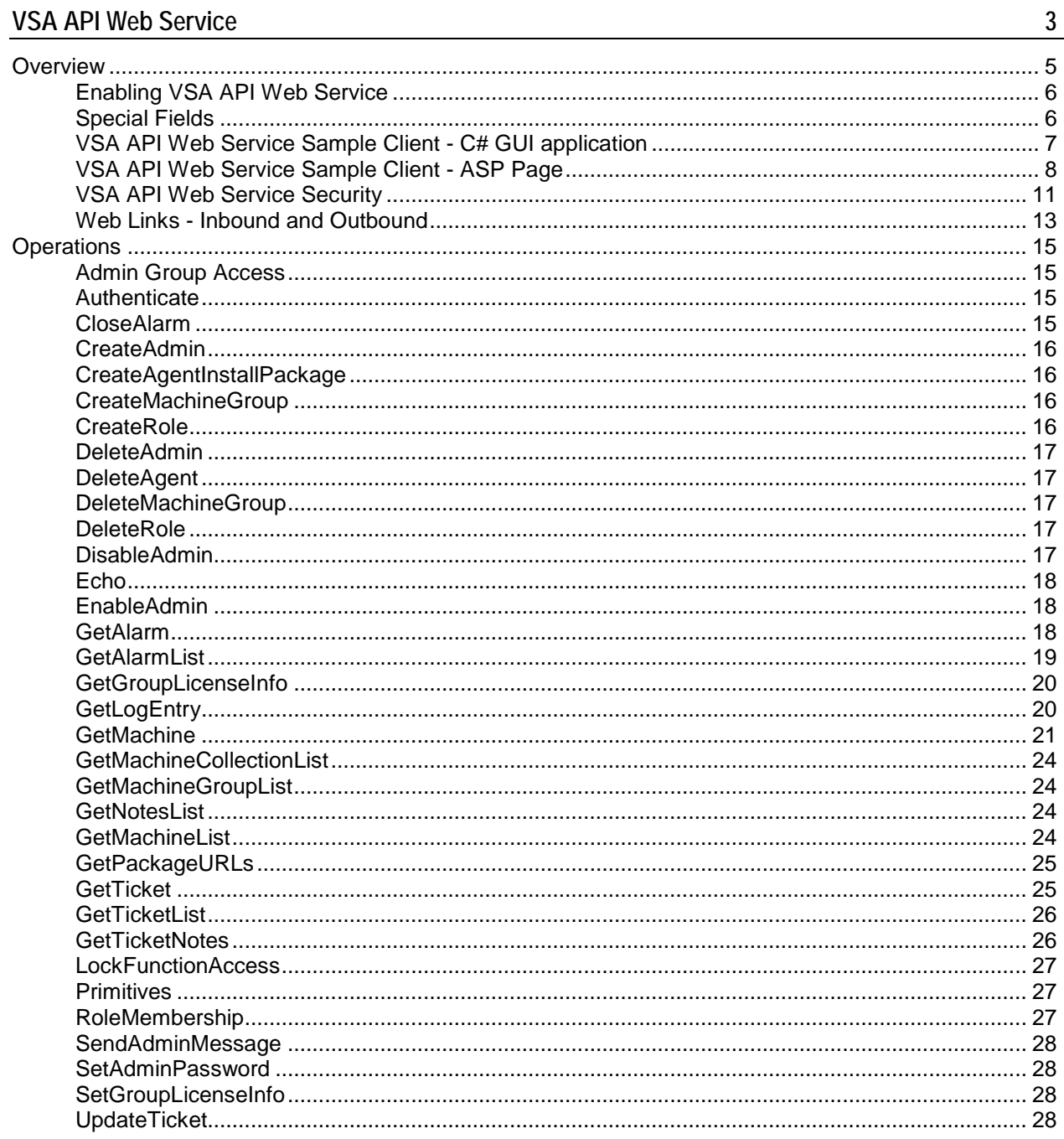

<span id="page-4-0"></span>Chapter 1

## **VSA API Web Service**

**In This Chapter**

[Overview](#page-6-0) [5](#page-6-0) [Operations](#page-16-0) [15](#page-16-0)

## <span id="page-6-0"></span>**Overview**

The **VSA API Web Service** provides a generalized interface for a client to programmatically interface to the VSA. This API facilitates a client being able to interface a third party package. The API focuses on the following services:

- **Connect** This service facilitates the consumer of the API to authenticate and receive a GUID to use throughout the communication. This GUID ages off similarly to how users age off.
- **Tickets** This service provides basic facilities for the user to be notified of new tickets. This facility allows users to update fields on a ticket.
- **Alarms** This service provides basic facilities for the user to be notified of new alarms and mark an alarms as closed.
- **Machines** This service provides a request to collect a set of data about one or more machines.

The **VSA API Web Service** is based on the **Web Services Description Language (WSDL)**. The WSDL displays in a browser and provides an abstract description of the data being exchanged to and from a web service. A client program connecting to a web service can read the WSDL to determine what functions are available on the server. Any special datatypes used are embedded in the WSDL file in the form of XML Schema. The client can then use SOAP to actually call one of the functions listed in the WSDL.

The following is an example of vsaWS output:

#### **KasevaWS**

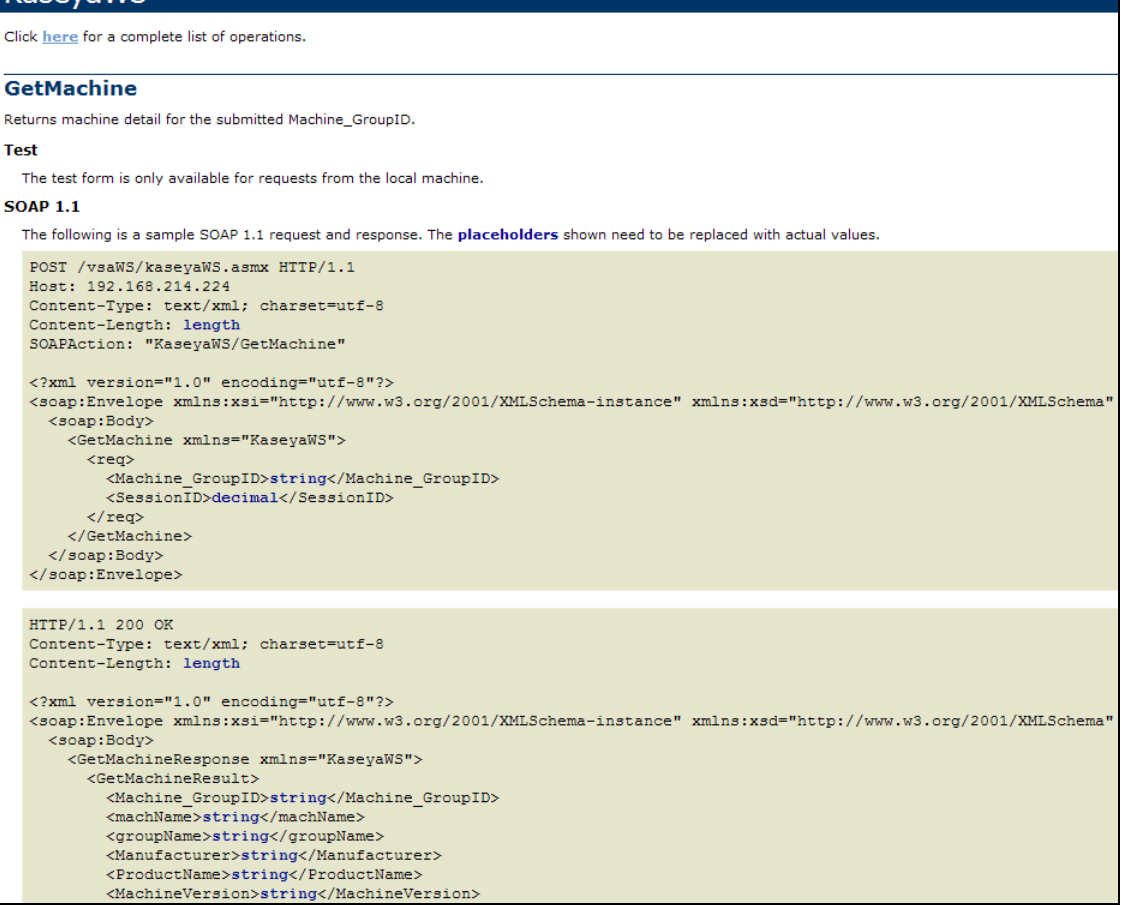

## <span id="page-7-0"></span>**Enabling VSA API Web Service**

To enable the VSA API Web Service:

- Display the System > Configure page in the VSA.
- Check the **Enable VSA API Web Service** checkbox.
- Append the string /vsaWS/KaseyaWS.asmx to the VSA URL you are using to display the VSA API Web Service.

## <span id="page-7-1"></span>**Special Fields**

The following fields are included in the response to every request.

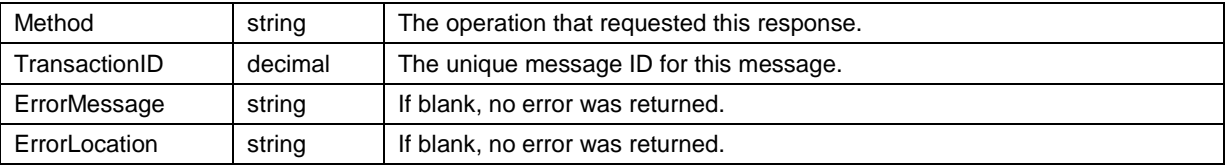

<span id="page-7-2"></span>A **Session ID** is created by the web service and returned to the client the first time a method is invoked by the client. That same session ID must be returned by the client with every method invoked during the session. The SessionID is only valid when received from the same IP address the authentication originates from.

#### **VSA API Web Service Sample Client - C# GUI application**

A GUI test client and set of test XMLs are distributed with the VSA API Web Service to help you familiarize yourself with the various API operations. The C# source code for the VSA API Web Service **Sample Client** is provided to you without restriction. You can use it to see how the client was constructed and incorporate any part of its code into your own application.

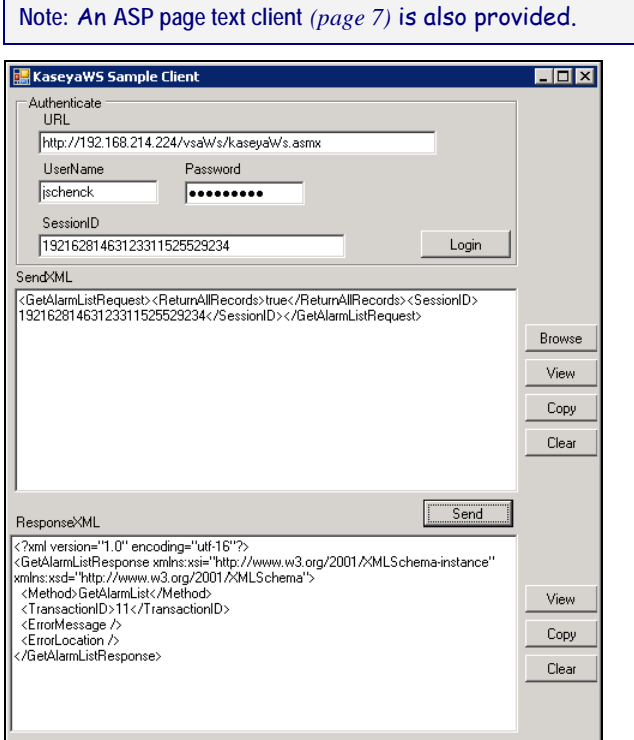

To run the sample client:

- 1. Run the sample client located on your KServer: <Install Dir>\vsaWs\TestClient\KaseyaWStestClient.exe
- 2. Enter the **UserName** and **Password** of a user authorized to connect with the KServer.

**Note:** This is the same username and password that an administrator uses to login into the KServer.

- 3. Click the **Login** button to display a value in the **SessionID** field.
- 4. Click the **Browse** button to select a test XML file. This populates the **SendXML** textbox with the text of the XML file.

**Note:** You do not have to enter a value between the <SessionID> element tags of the test XML message. The **Sample Client** automatically inserts the displayed SessionID into any XML message when you click the **Send** button.

<span id="page-8-0"></span>5. Click the **Send** button to send the XML message to the target URL. A response XML message displays in the **ResponseXML** textbox.

#### **VSA API Web Service Sample Client - ASP Page**

A test client ASP page is also distributed with the VSA API Web Service to help you familiarize yourself with the various API operations. You can use it to see how the ASP client was constructed and incorporate any part of its code into your own application. Users can browse to the actual /vsaWS/KaseyaWS.asmx page *of any Kserver*, select a web method and copy and paste the exact XML SOAP request structure specified in the WSDL.

Authentication is in its own frame at the top of the page. The sessionID from a successful authentication is exposed and can be copied and pasted in subsequent XML requests.

**Note:** This page does not automatically incorporate the displayed sessionID into subsequent request statements like the **C# GUI Test Client** *(page [6\)](#page-7-2)* does.

#### **Example 1: Authentication**

1. Enter a valid VSA administrator **UserName** and **Password** and click **Login**.

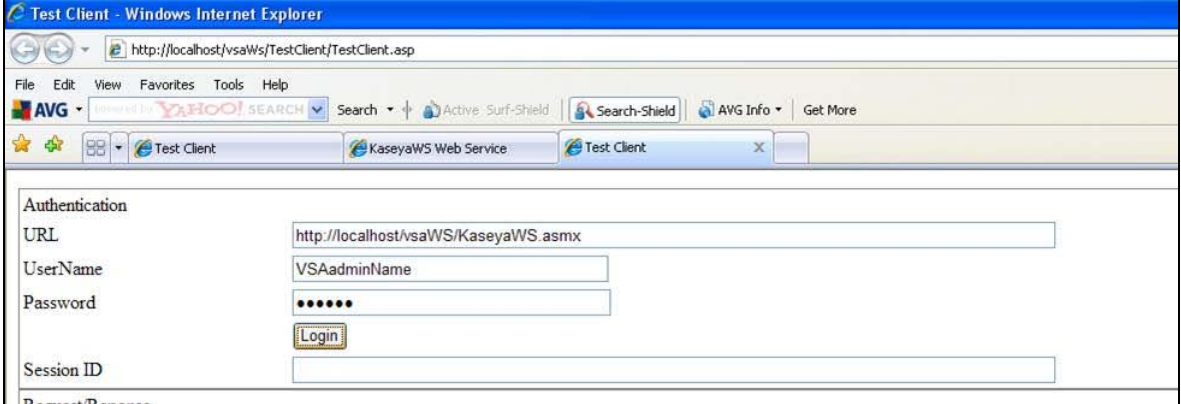

The Session ID textbox is populated with the session ID generated by your logon. You will need to copy and paste this session ID into subsequent XML requests.

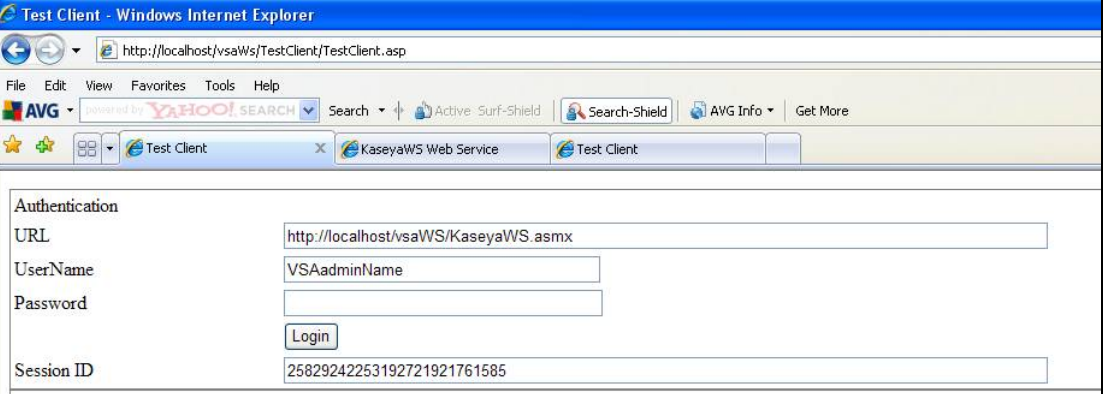

#### **Example 2 - Creating a Get Request**

1. In a second browser window, use the /vsaWS/KaseyaWS.asmx page to select a method, such as **GetLogEntry**.

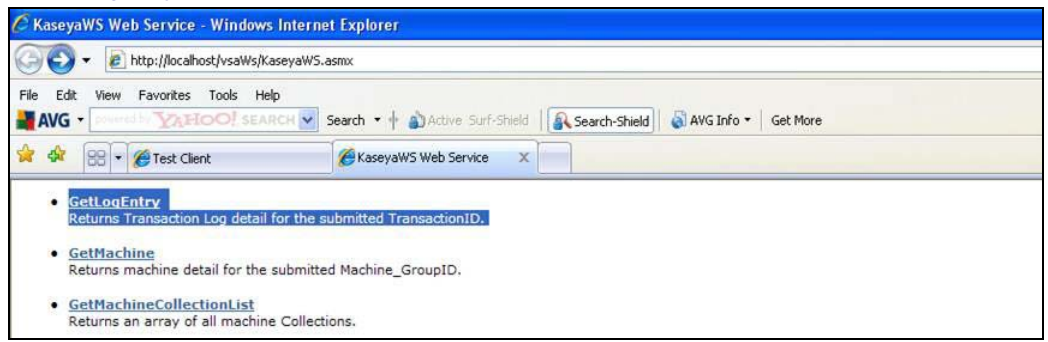

2. Each method displays the XML SOAP structure for that method's request. Copy just the portion of the method's request structure that starts with  $\langle$  req> and ends with  $\langle$  / req>.

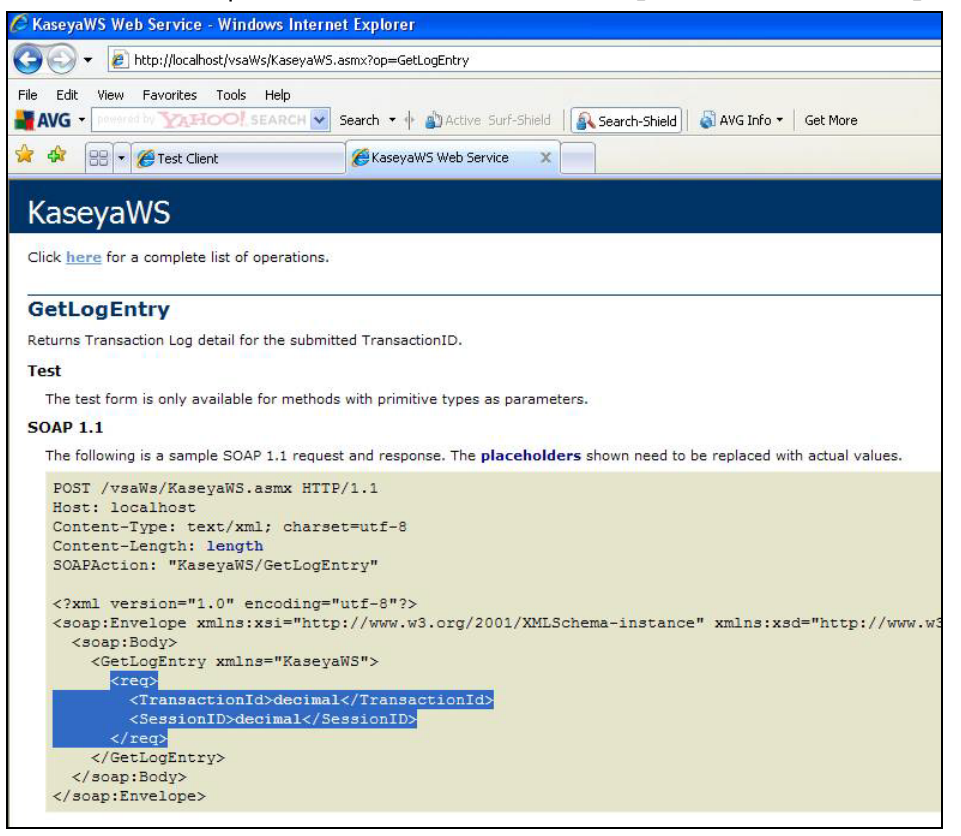

3. Paste the request structure into the **Request** pane of the TestClient.asp page. Enter the name of the method in the **Web Method Name** field. Replace the placeholder decimal with the sessionID string you obtained during authentication. Replace any other placeholder content with valid data as required. Then click the **Send** button.

Note: The <BrowserIP></BrowserIP> element in any method can be ignored. The <BrowserIP> element helps to provide single-signon coordination with the VSA, and can be ignored in a testing environment where single-signon is not the focus.

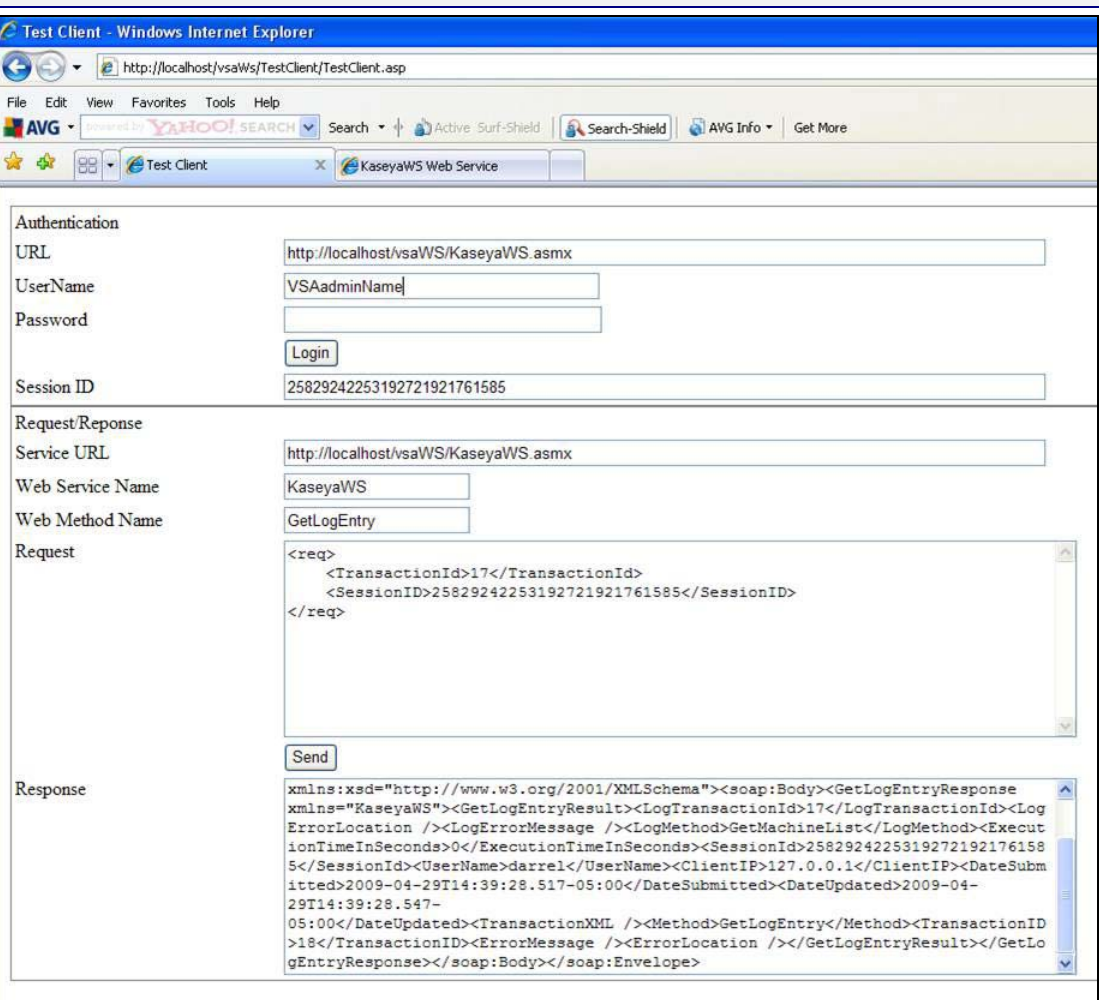

The results display in the **Response** pane.

#### <span id="page-12-0"></span>**VSA API Web Service Security**

#### **General**

The VSA API Web Service is accessible, by default, from any IP address in the world using any valid VSA administrator credentials. In this default configuration, valid username /password combinations are considered for authentication originating from any machine.

In any configuration, the hash.dll provided by the VSA must be used to encrypt the password for submission. Implementation details for the hash.dll are contained in the sample source code provided.

Once a successful **Authentication** request issues a SessionID, this SessionID must be submitted with every service invocation, and is only valid when received from the IP address it was issued to. The issued SessionID expires after a period of inactivity.

Security can be enhanced by preparing and deploying an AccesRules. xml file. This file is used by the VSA API Web Service to define access rules based on the IP addresses requests are received from. IP filtering is a mechanism commonly used in business-to-business systems to ensure that requests are honored only from the partner's servers.

The AccesRules.xml file is divided into three sections:

- Default Access Rules
- **IP Ranges**
- **User Mapping**

**Note:** 127.0.0.1 (localhost) always has access for any account, regardless of configuration.

#### **XML Structure**

```
<AccessRules>
  <DefaultAccessRules>
          <GrantAnyIPToUndefinedUsers/>
          <GrantAllIPRangesToUndefinedUsers/>
          <DenyAccessToUndefinedUsers/>
  </DefaultAccessRules>
  <IPRanges>
          <IPRange RangeID="" FromIPAddress="" ToIPAddress="" RangeDescription=""/>
          <IPRange RangeID="" FromIPAddress="" ToIPAddress="" RangeDescription=""/>
  </IPRanges>
  <UserMapping>
         <User UserName="" RangeID="" GrantAllRanges="" GrantAnyIP="" DenyAccess=""/>
          <User UserName="" RangeID="" GrantAllRanges="" GrantAnyIP="" DenyAccess=""/>
  </UserMapping>
</AccessRules>
```
#### **Default Access Rules**

The elements in this section define the access rules for those accounts that are not specifically addressed in the User Mapping section.

<GrantAnyIPToUndefinedUsers/> true/false

true: Any user not in UserMapping gets access from any IP address.

<GrantAllIPRangesToUndefinedUsers/> true/false

true: Any user not in UserMapping gets access from any IP address contained in IPRanges. <DenyAccessToUndefinedUsers/> true/false

true: Any user not in UserMapping denied access.

#### **IP Ranges**

This section is used to define specific machines, or ranges of machines, by IP, that are used to assign user access.

RangeID="integer"

An arbitrary, user assigned integer used to refer to the Range in UserMapping.

FromIPAddress="string"

Starting IP address, inclusive. First three positions of the quartet must match ToIPAddress.

ToIPAddress=" string"

Ending IP address, inclusive. First three positions of the quartet must match FromIPAddress.

#### RangeDescription=" string"

Description of the IP Range. For example: "Production Servers".

#### **User Mapping**

#### UserName="string"

The VSA Admin name. The VSA API Web Service uses the same credentials and password encryption as VSA. So, if you change your password in VSA, be sure to change it in your VSA API Web Service client implementation, as well.

#### RangeID="integer"

Used to point to a defined IP Range in the IP Ranges section. A user can have multiple UserMapping elements to express all the IP Ranges he has access from. Not used when one of the Grant / Deny attributes below are used.

GrantAllRanges="true/false"

true: User has access from any range defined in the IP Ranges section.

GrantAnyIP=" true/false"

true: User has access from any IP address.

DenyAccess=" true/false"

true: User has no access at all.

#### **Sample Access Configuration XML**

```
<AccessRules>
  <DefaultAccessRules>
          <GrantAnyIPToUndefinedUsers>false</GrantAnyIPToUndefinedUsers>
          <GrantAllIPRangesToUndefinedUsers>false</GrantAllIPRangesToUndefinedUsers>
          <DenyAccessToUndefinedUsers>true</DenyAccessToUndefinedUsers>
  </DefaultAccessRules>
  <IPRanges>
          <IPRange RangeID="1" FromIPAddress="192.168.214.01" ToIPAddress="192.168.214.10"
RangeDescription="Partner X Production Web Farm"/>
          <IPRange RangeID="2" FromIPAddress="192.168.15.102" ToIPAddress="192.168.15.102"
RangeDescription="Senior Developer Machine"/>
          <IPRange RangeID="3" FromIPAddress="192.168.15.105" ToIPAddress="192.168.15.109"
RangeDescription="Sales Demo Machines"/>
         <IPRange RangeID="4" FromIPAddress="192.168.210.35" ToIPAddress="192.168.210.35"
RangeDescription="Interal QA Machine"/>
  </IPRanges>
  <UserMapping>
         <User UserName="B2BMasterAdmin" RangeID="1" GrantAllRanges="false"
GrantAnyIP="false" DenyAccess="false"/>
          <User UserName="DevTestAccount" RangeID="2" GrantAllRanges="false"
GrantAnyIP="false" DenyAccess="false"/>
          <User UserName="SalesTestAccount" RangeID="3" GrantAllRanges="false"
GrantAnyIP="false" DenyAccess="false"/>
         <User UserName="SalesTestAccount2" RangeID="3" GrantAllRanges="false"
GrantAnyIP="false" DenyAccess="false"/>
         <User UserName="QAMasterAdmin" RangeID="4" GrantAllRanges="false"
GrantAnyIP="false" DenyAccess="false"/>
         <User UserName="SalesTravellingTestAccount" RangeID="" GrantAllRanges="false"
GrantAnyIP="true" DenyAccess="false"/>
         <User UserName="Bob" RangeID="" GrantAllRanges="true" GrantAnyIP="false"
DenyAccess="false"/>
         <User UserName="Sally" RangeID="" GrantAllRanges="false" GrantAnyIP="false"
DenyAccess="true"/>
```
</UserMapping> </AccessRules>

## <span id="page-14-0"></span>**Web Links - Inbound and Outbound**

Aside from API operations described later in the document, the KServer also supports the following inbound and outbound links:

#### **Inbound**

The URL to display the **Machine Summary** web page for a specific machine ID is:

http//....?machName=<MachineID>

For example:

[http://demo.kaseya.com?machName=jconners.acme](http://demo.kaseya.com/?machName=jconners.acme)

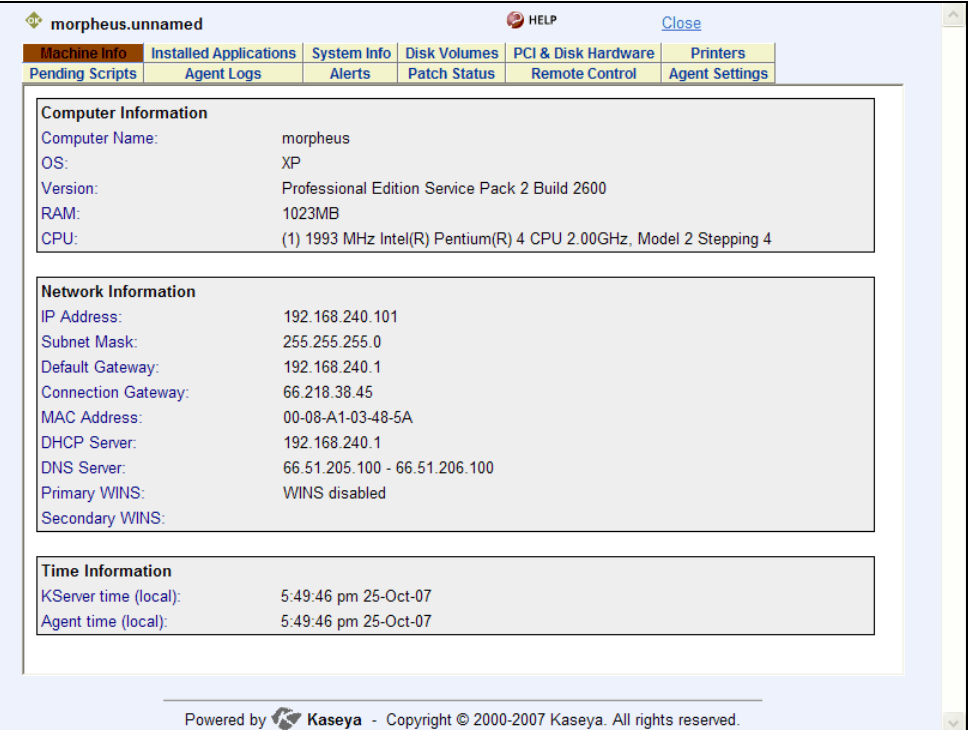

The URL to display the **Ticket** web page for a specific ticket ID is:

**Error! Hyperlink reference not valid.**>

For example:

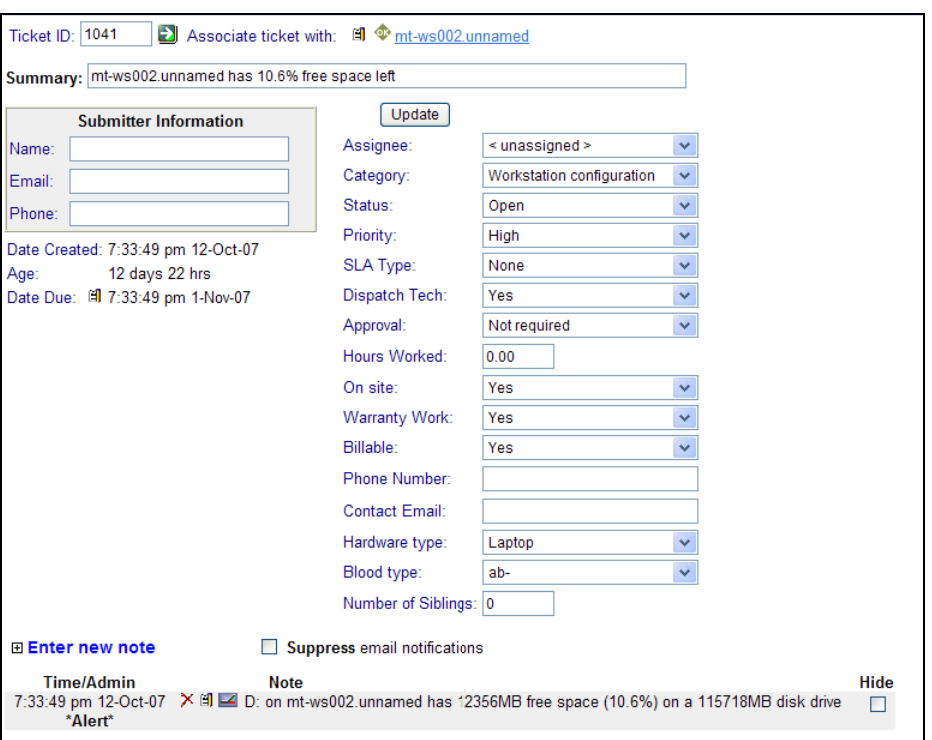

[http://demo.kaseya.com?ticid=1234](http://demo.kaseya.com/?ticid=1234)

#### **Outbound**

To customize the **New Ticket** link on the **Machine Summary** page fill out the externalLink.xml file as described in the comments section of the XML below. To activate the new ticket link, place the externalLink.xml file in the \WebPages\install\ directory of your KServer.

```
<?xml version="1.0" encoding="ISO-8859-1" ?>
<externalLinks>
  <!- URL STRING SUBSTITUTIONS: The URL string displayed is associated 
  with a particular machine ID. The string is searched for the following 
  case sensitive values and substituted for the values below.
  machineNameVal - the machine name for the active machine is substituted 
                   in the URL string.
  groupNameVal - the group name for the active group.
    -->
  <ticketLink displayName="Ext Ticket"
"http://192.168.212.52/?mname=machineNameVal&gname=groupNameVal"/>
</externalLinks>
```
## <span id="page-16-0"></span>**Operations**

The following operations can be performed using the **VSA API Web Service**.

#### <span id="page-16-1"></span>**Admin Group Access**

Assigns a machine group to an administrator role.

A single record of the following fields is returned.

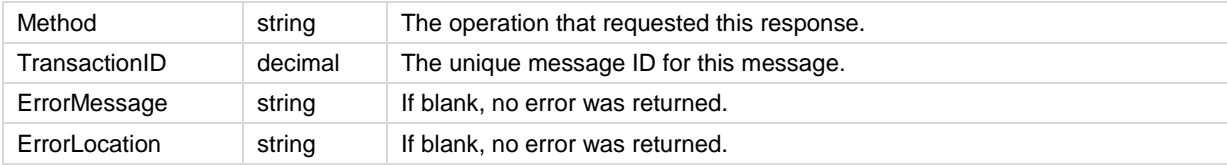

#### <span id="page-16-2"></span>**Authenticate**

Required to begin the VSA API Web Service session. The SessionID returned must be submitted with every method invoked during session. The SessionID is only valid when received from the same machine the authentication originates from.

A single record of the following fields is returned.

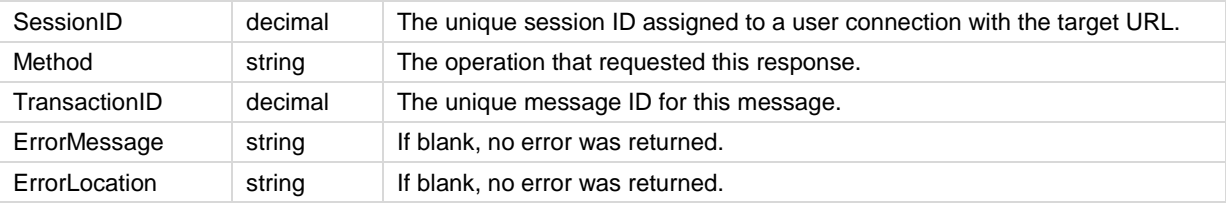

#### **Automatic Logon During Authentication**

When you authenticate through the API, you are automatically logged into VSA as well. If you are already logged into the VSA at authentication time, the 2 sessions are synchronized. Either way, the result is the same – you end up with valid sessions in both worlds.

The VSA looks for the API's 26 digit SessionID on the query string of every VSA page. So, if the application developer needs to redirect to a VSA page, he can now get directly to a page without forcing the user to log in again. The syntax is:

URL?apiLogonGuid=12345678901234567890123456

For example:

[http://someServer:123/Systemtab/SomePage?apiLogonGuid=12345678901234567890123456&SomeVar=Some](http://someserver:123/Systemtab/SomePage?apiLogonGuid=12345678901234567890123456&SomeVar=SomeValue) [Value](http://someserver:123/Systemtab/SomePage?apiLogonGuid=12345678901234567890123456&SomeVar=SomeValue)

API activity keeps the VSA session alive. However, since VSA does not assume there is always a need for an API session, VSA activity does not keep the API session alive.

The API uses the same timeout value as the VSA, which is maintained using the VSA's System > Logon Policy page, and has a system default value of 30 minutes.

### <span id="page-16-3"></span>**CloseAlarm**

Closes the alarm for the submitted MonitorAlarmID.

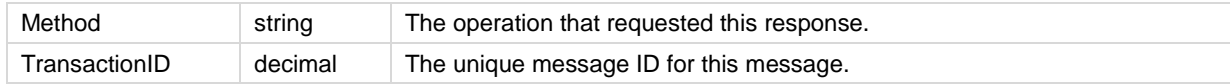

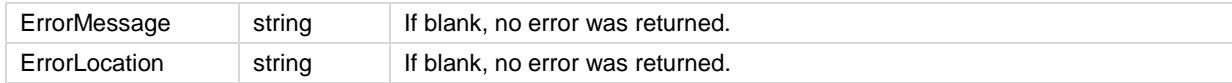

## <span id="page-17-0"></span>**CreateAdmin**

Creates a standard administrator. The password must be hashed.

A single record of the following fields is returned.

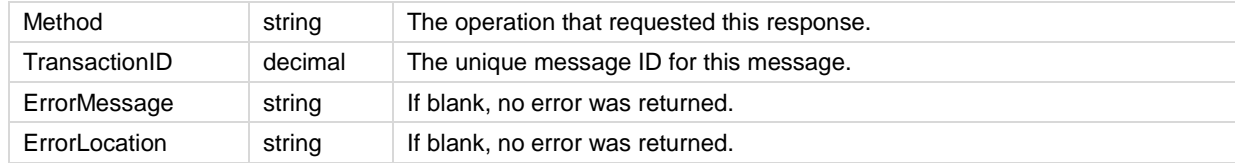

## <span id="page-17-1"></span>**CreateAgentInstallPackage**

Creates an agent installation package.

A single record of the following fields is returned.

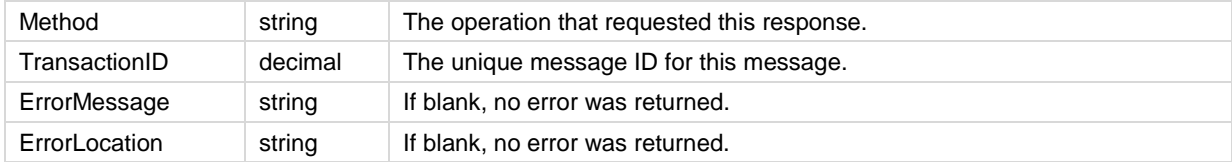

## <span id="page-17-2"></span>**CreateMachineGroup**

Creates a machine group.

A single record of the following fields is returned.

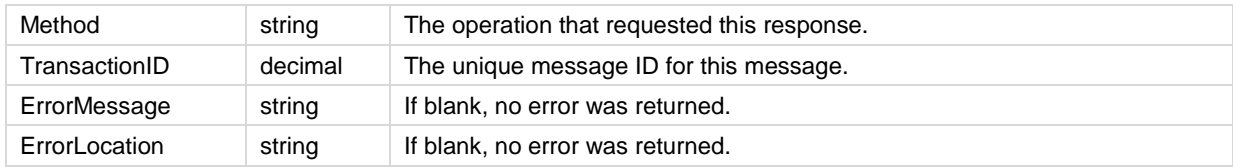

## <span id="page-17-3"></span>**CreateRole**

Creates an administrator role.

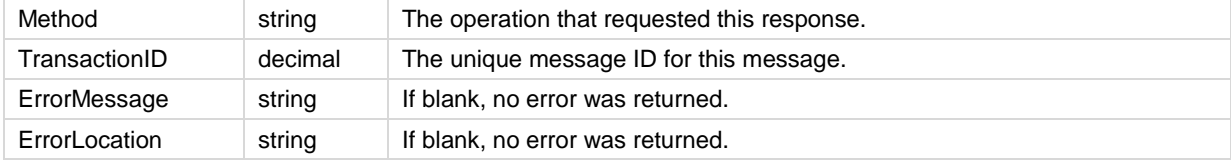

## <span id="page-18-0"></span>**DeleteAdmin**

Deletes the specified administrator.

A single record of the following fields is returned.

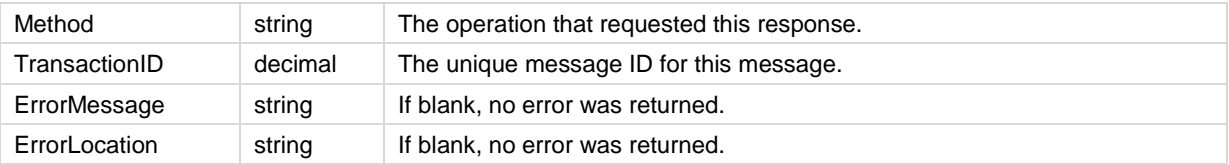

#### <span id="page-18-1"></span>**DeleteAgent**

Deletes the agent on the target machine and corresponding machine ID account in the VSA. A single record of the following fields is returned.

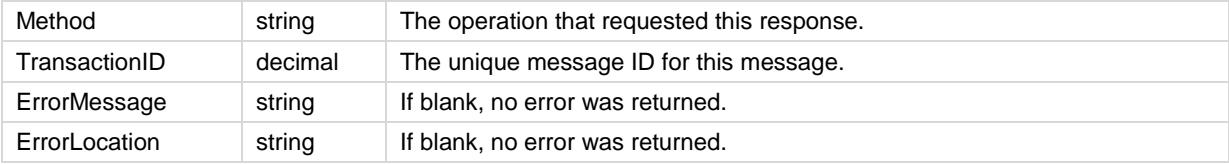

## <span id="page-18-2"></span>**DeleteMachineGroup**

Deletes the specified machine group.

A single record of the following fields is returned.

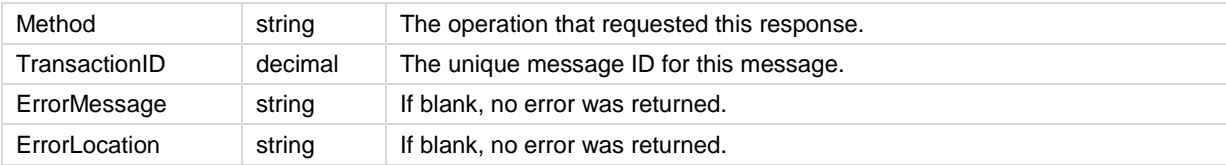

## <span id="page-18-3"></span>**DeleteRole**

Deletes the specified administrator role.

A single record of the following fields is returned.

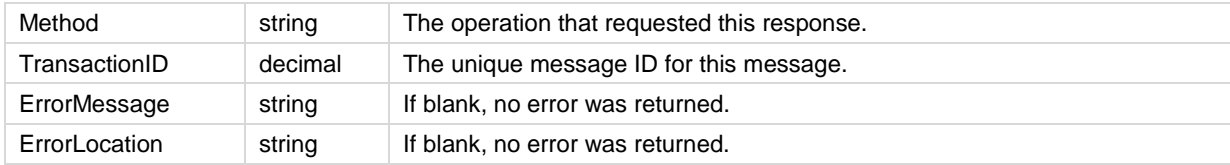

#### <span id="page-18-4"></span>**DisableAdmin**

Disables a specified administrator.

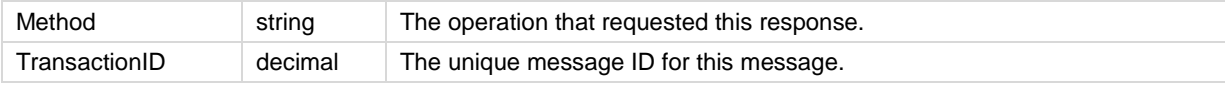

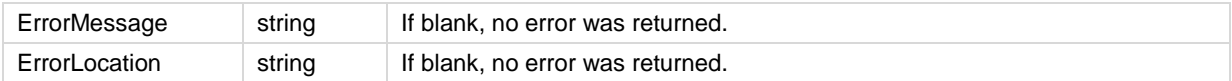

## <span id="page-19-0"></span>**Echo**

Test method for connectivity test and benchmarking. Does not require authentication. Returns the submitted string.

A single record of the following field is returned.

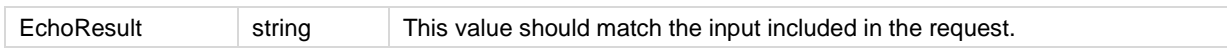

#### <span id="page-19-1"></span>**EnableAdmin**

Enables a specified administrator.

A single record of the following fields is returned.

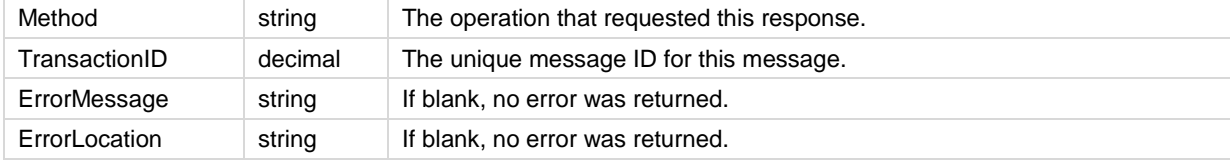

## <span id="page-19-2"></span>**GetAlarm**

Returns alarm detail for the submitted MonitorAlarmID.

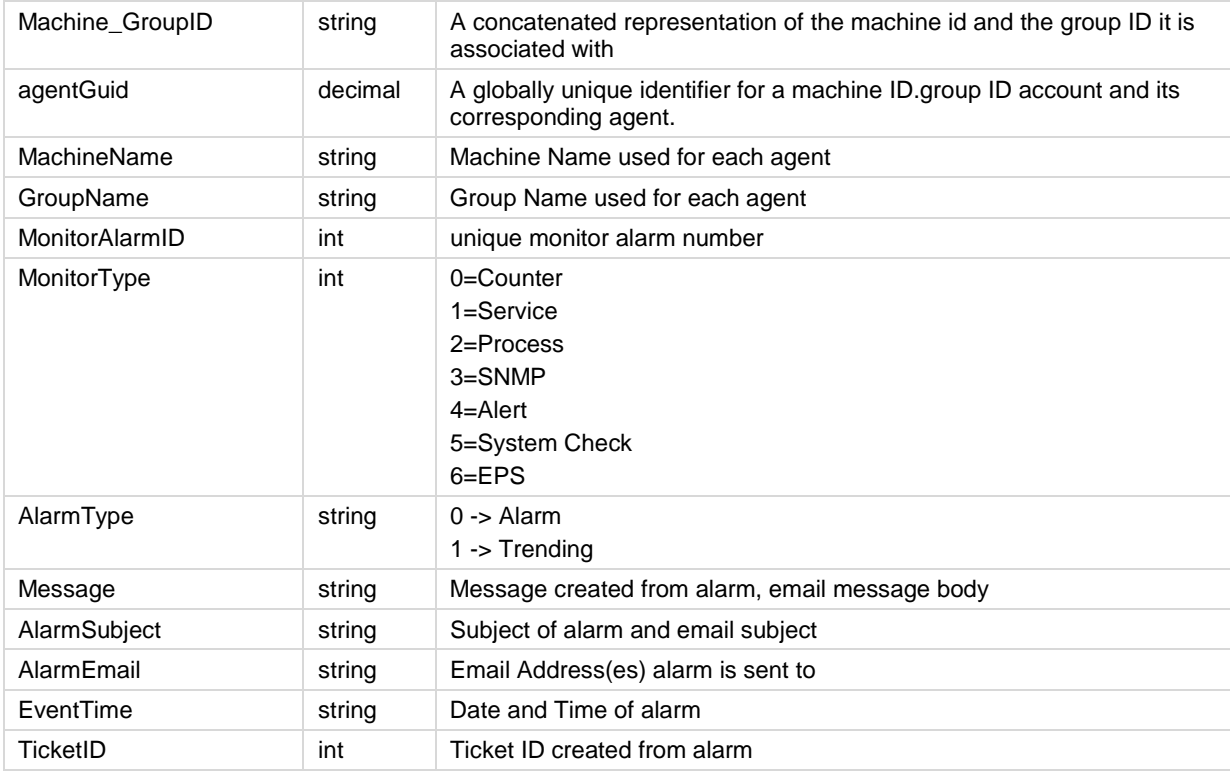

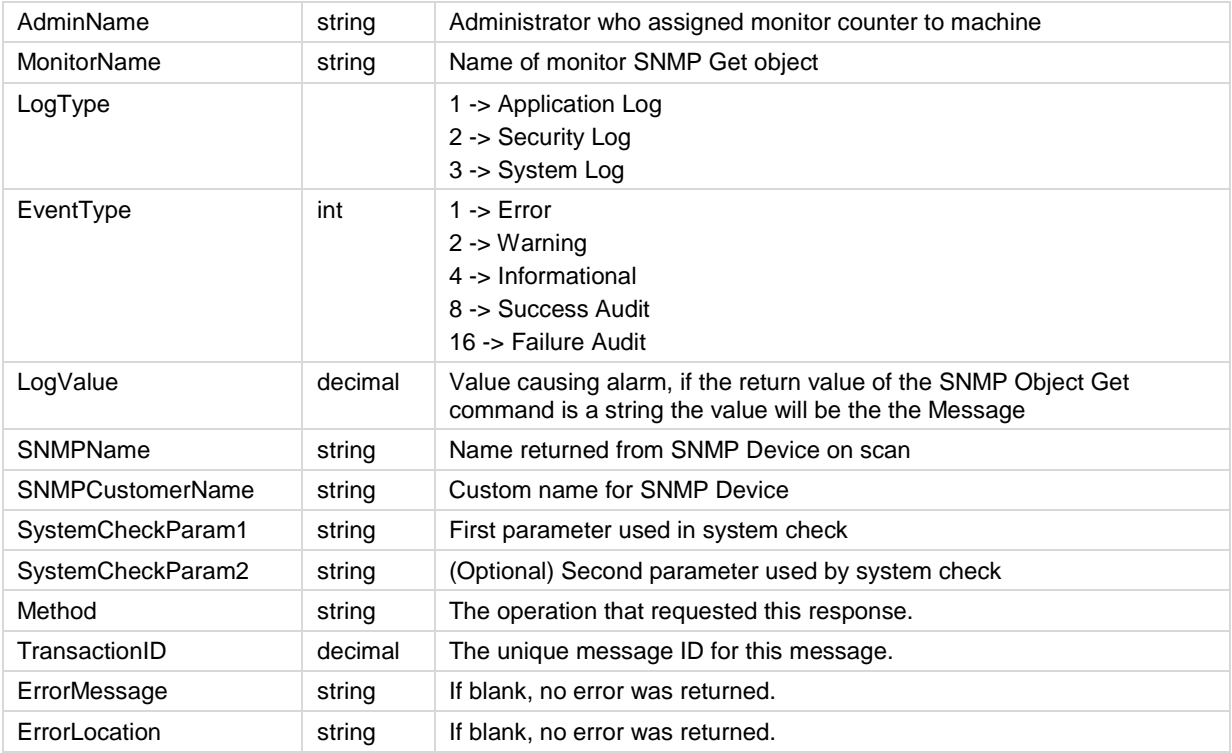

## <span id="page-20-0"></span>**GetAlarmList**

Returns an array of new alarms added since last request by default. Returns all alarms when ReturnAllRecords is set to true.

Multiple records of the following fields are returned, if applicable.

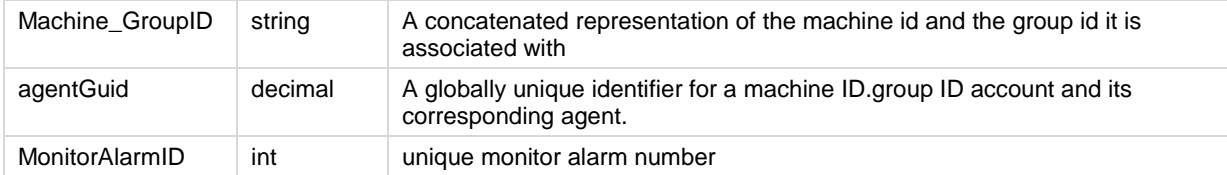

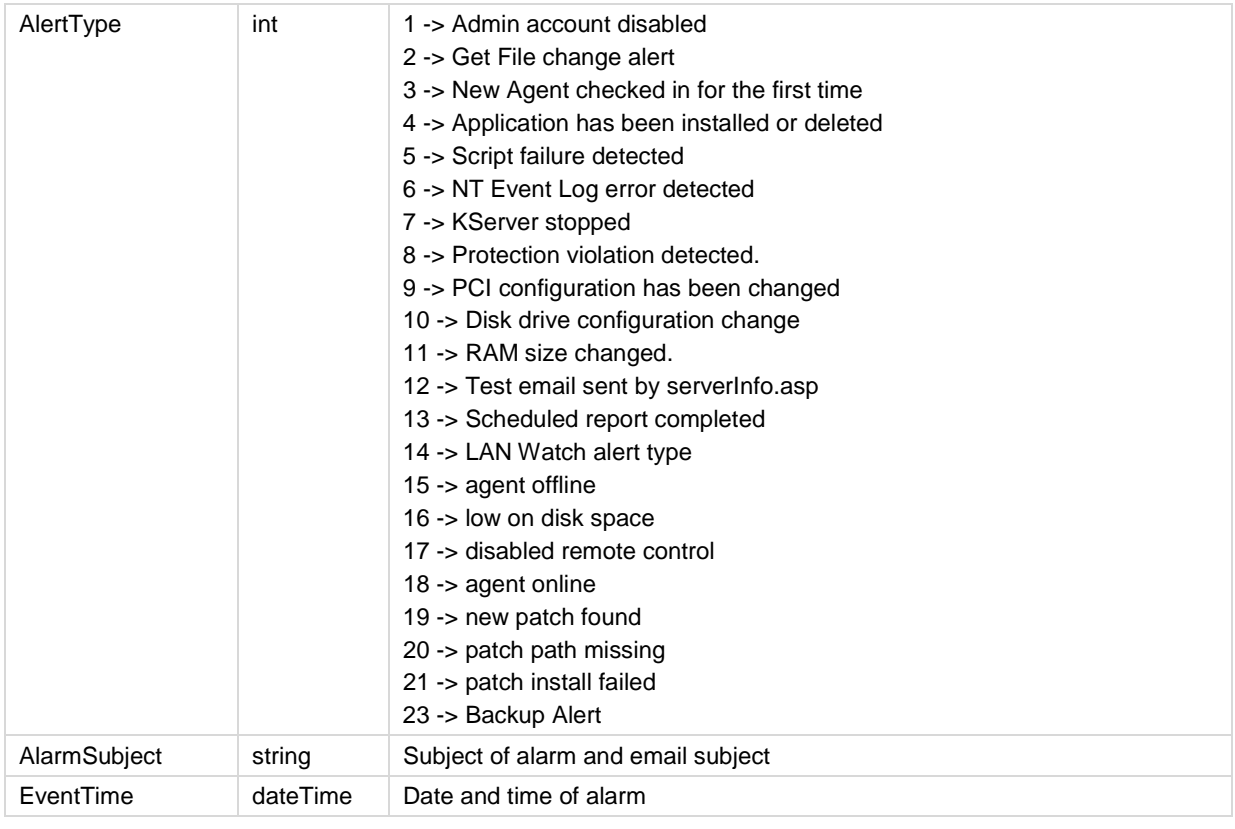

#### A single record of the following fields is returned.

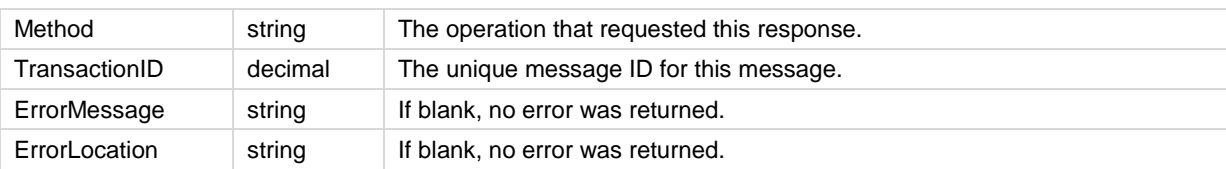

## <span id="page-21-0"></span>**GetGroupLicenseInfo**

Gets the allowed number of seats for the specified group.

A single record of the following fields is returned.

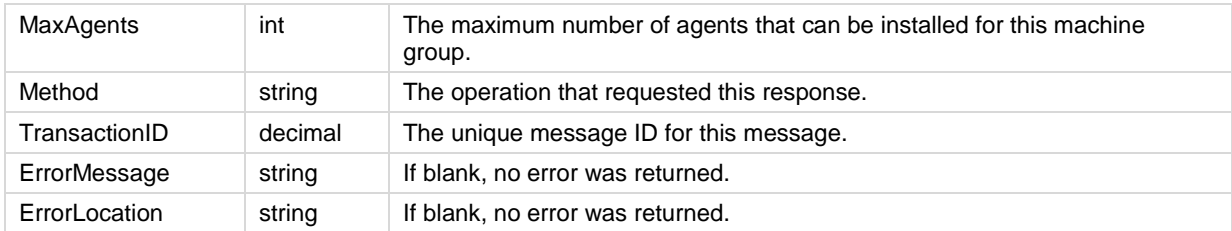

## <span id="page-21-1"></span>**GetLogEntry**

Returns transaction log detail for the submitted TransactionID.

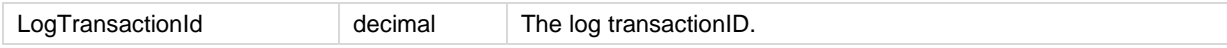

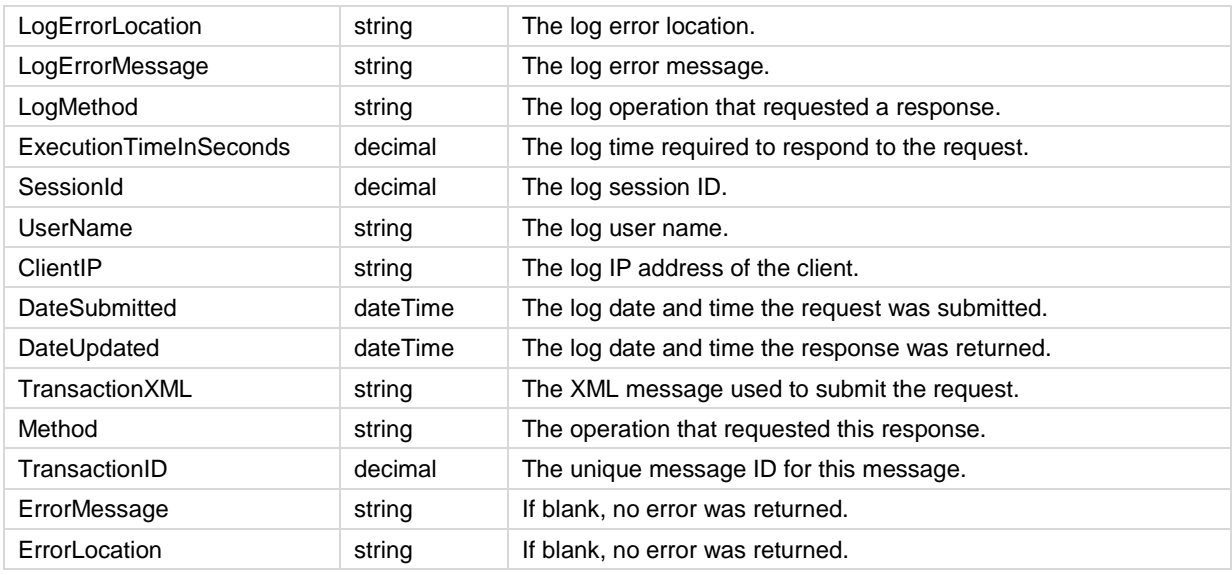

## <span id="page-22-0"></span>**GetMachine**

Returns machine detail for the submitted Machine\_GroupID.

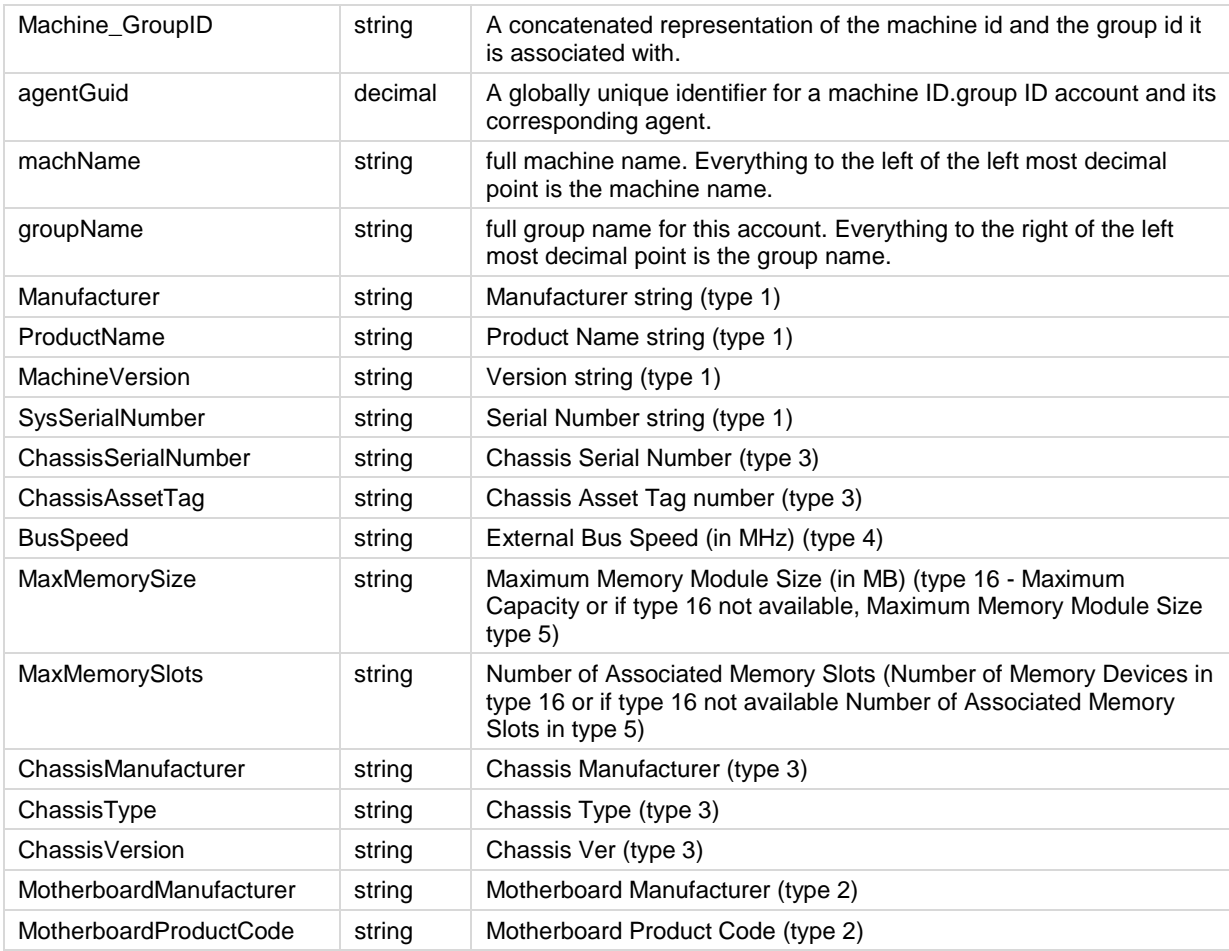

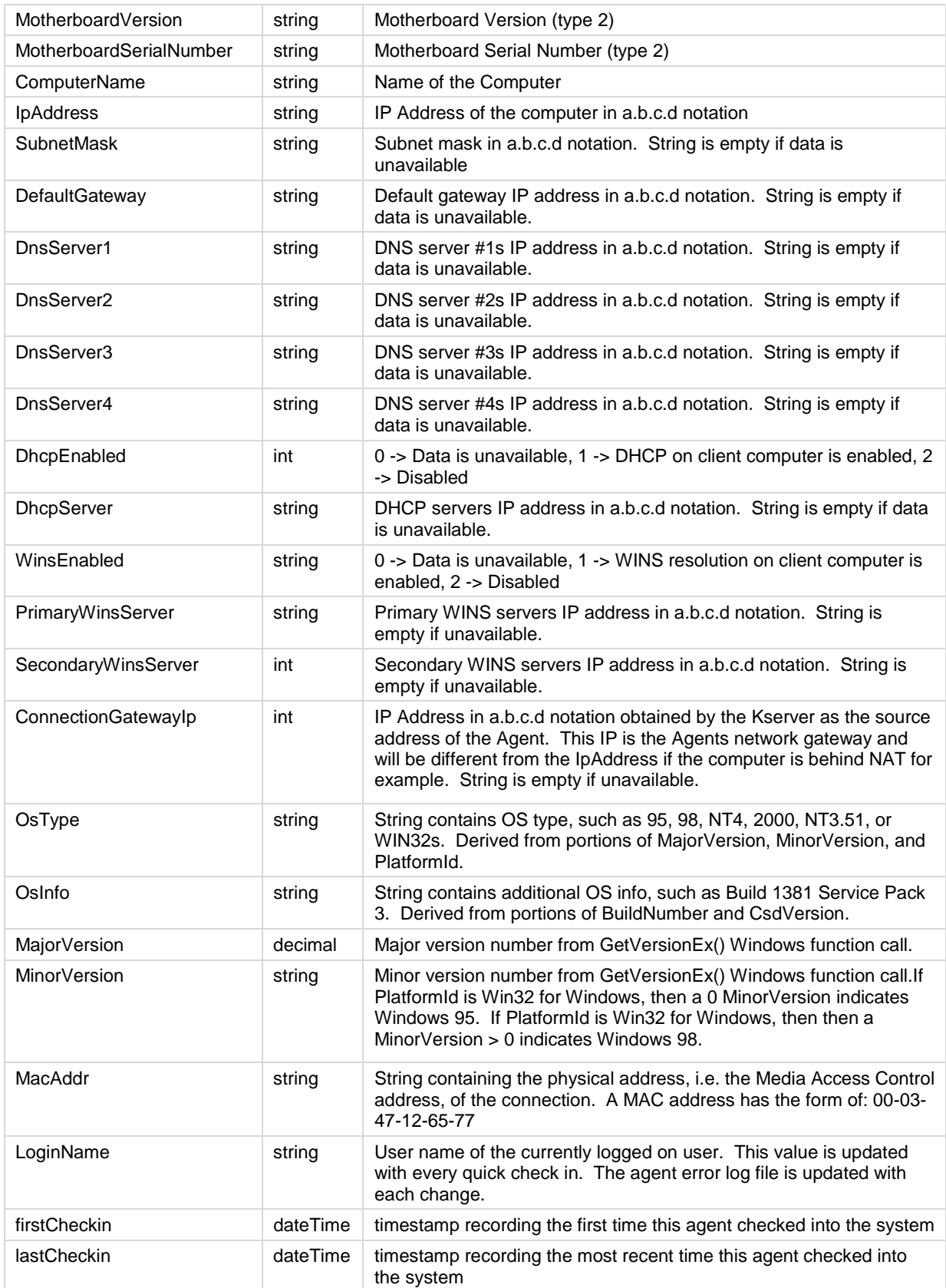

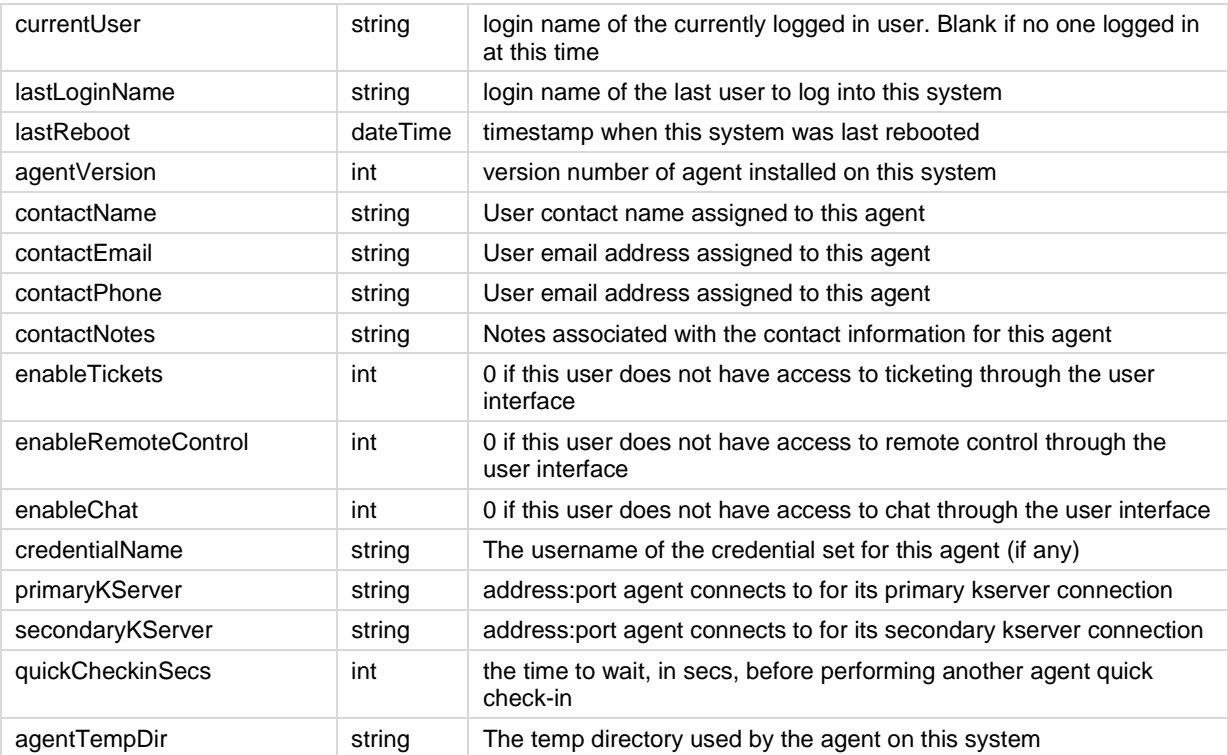

Multiple records of the following fields are returned, if applicable.

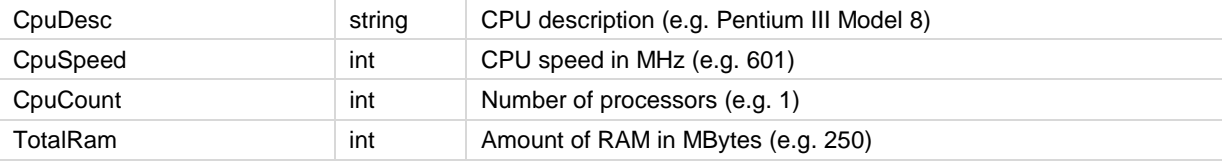

Multiple records of the following fields are returned, if applicable.

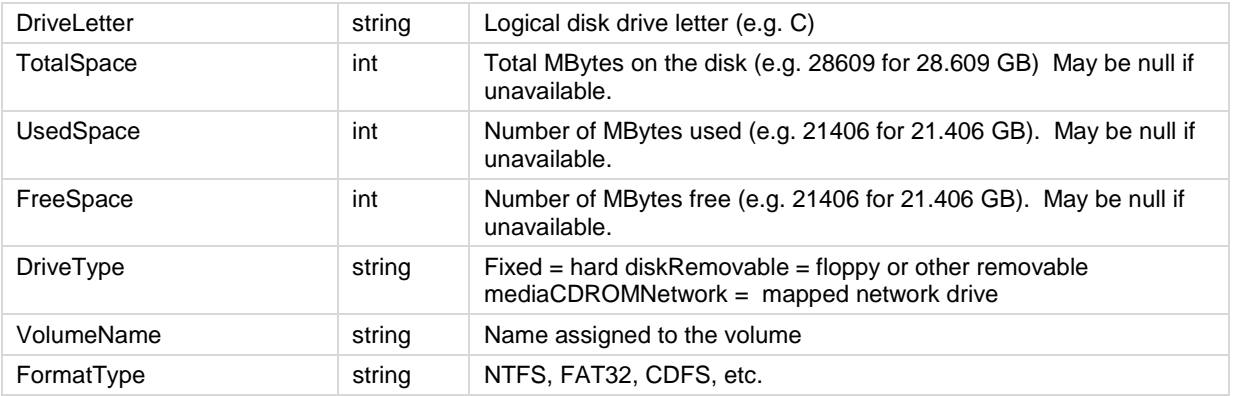

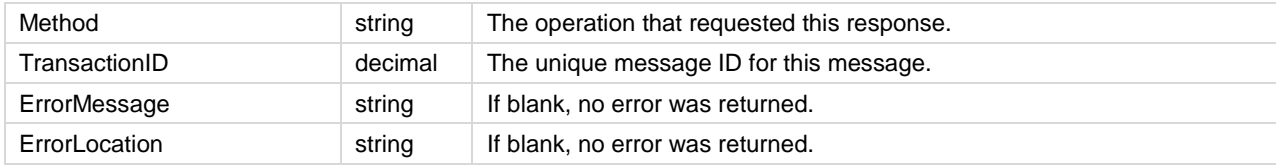

### <span id="page-25-0"></span>**GetMachineCollectionList**

Returns an array of all machine collections. Items returned can be used as arguments on GetMachineList to filter output.

Multiple records of the following field are returned, if applicable.

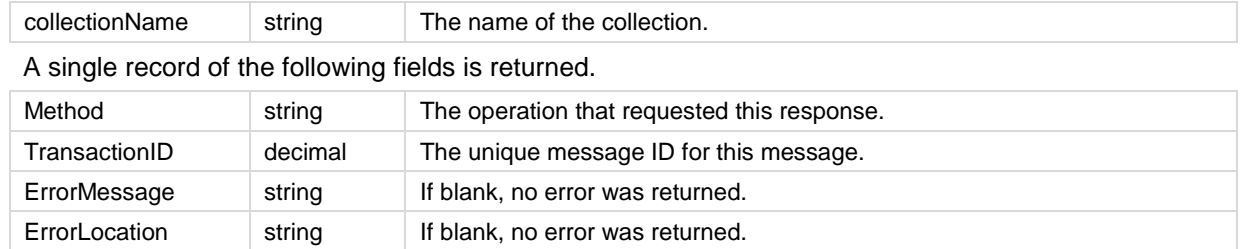

#### <span id="page-25-1"></span>**GetMachineGroupList**

Returns an array of all MachineGroups the authenticated account has privileges to see. Items returned can be used as arguments on GetMachineList to filter output.

Multiple records of the following field are returned, if applicable.

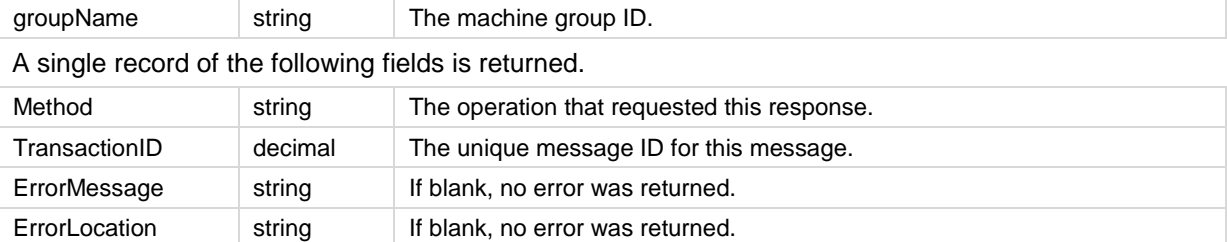

## <span id="page-25-2"></span>**GetNotesList**

Returns an array of new ticket notes added since last request.

Multiple records of the following fields are returned, if applicable.

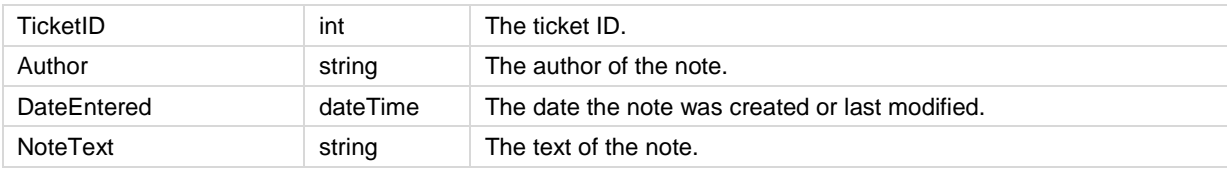

A single record of the following fields is returned.

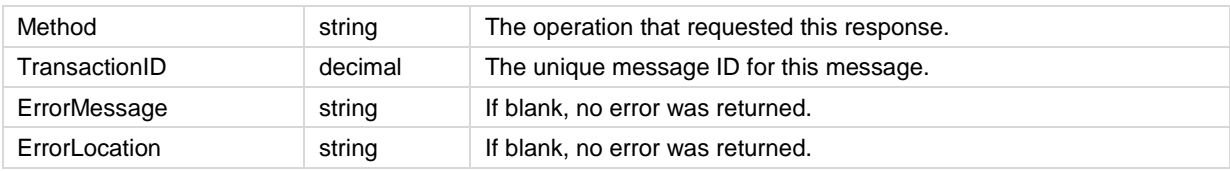

#### <span id="page-25-3"></span>**GetMachineList**

Returns an array of all the machines that the authenticated administrator has access rights to see. Supports optional filtering of the return by submitted MachineGroup or MachineCollection. Multiple records of the following fields are returned, if applicable.

Multiple records of the following fields are returned, if applicable.

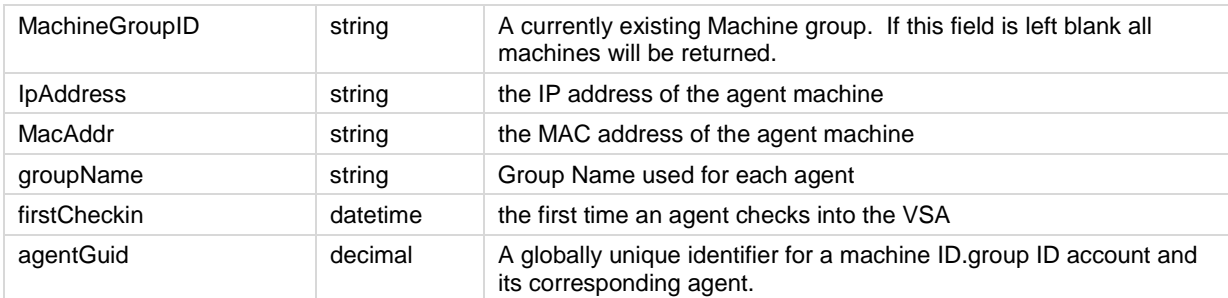

A single record of the following fields is returned.

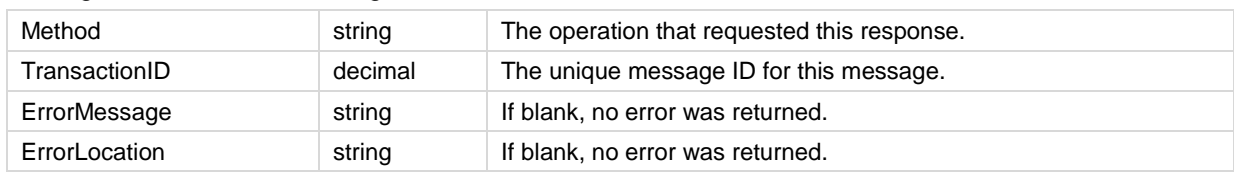

## <span id="page-26-0"></span>**GetPackageURLs**

Gets a list of all agent deploy package URLs available to the logged on user. Multiple records of the following fields are returned, if applicable.

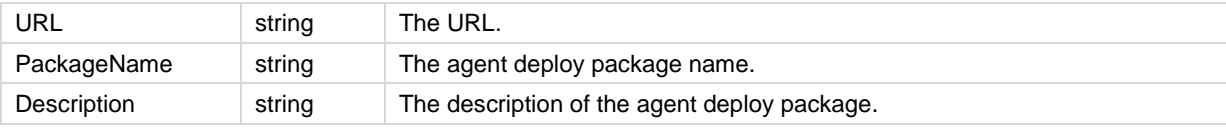

A single record of the following fields is returned.

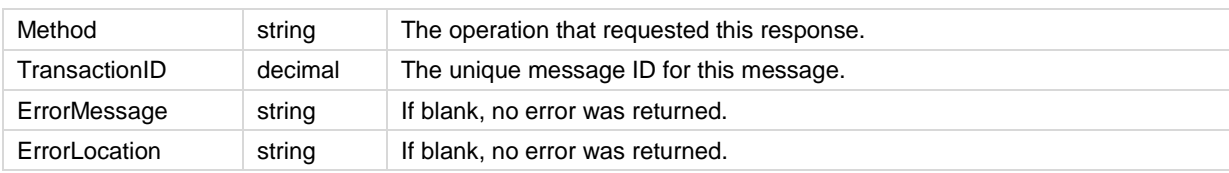

## <span id="page-26-1"></span>**GetTicket**

Returns ticket detail for the submitted MonitorTicketID.

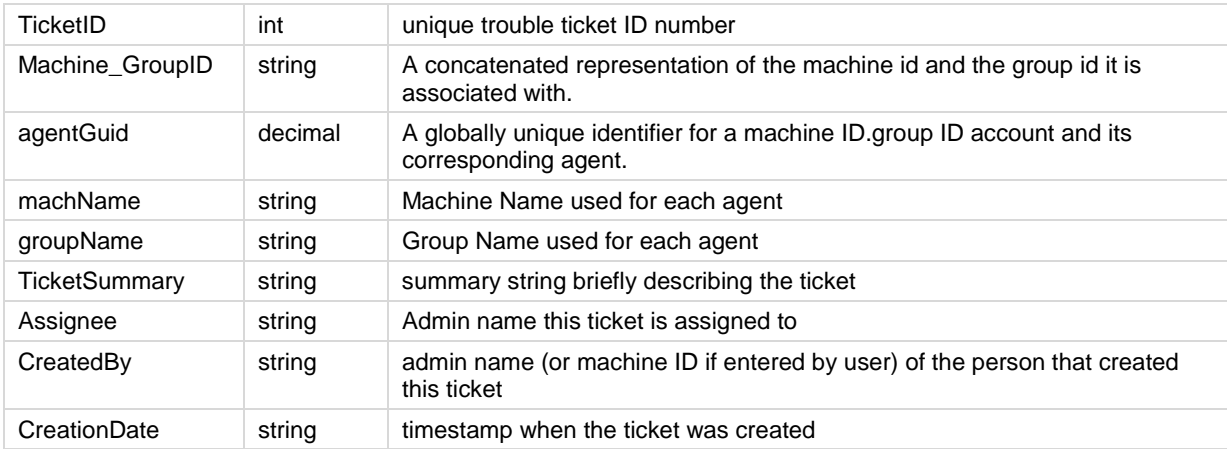

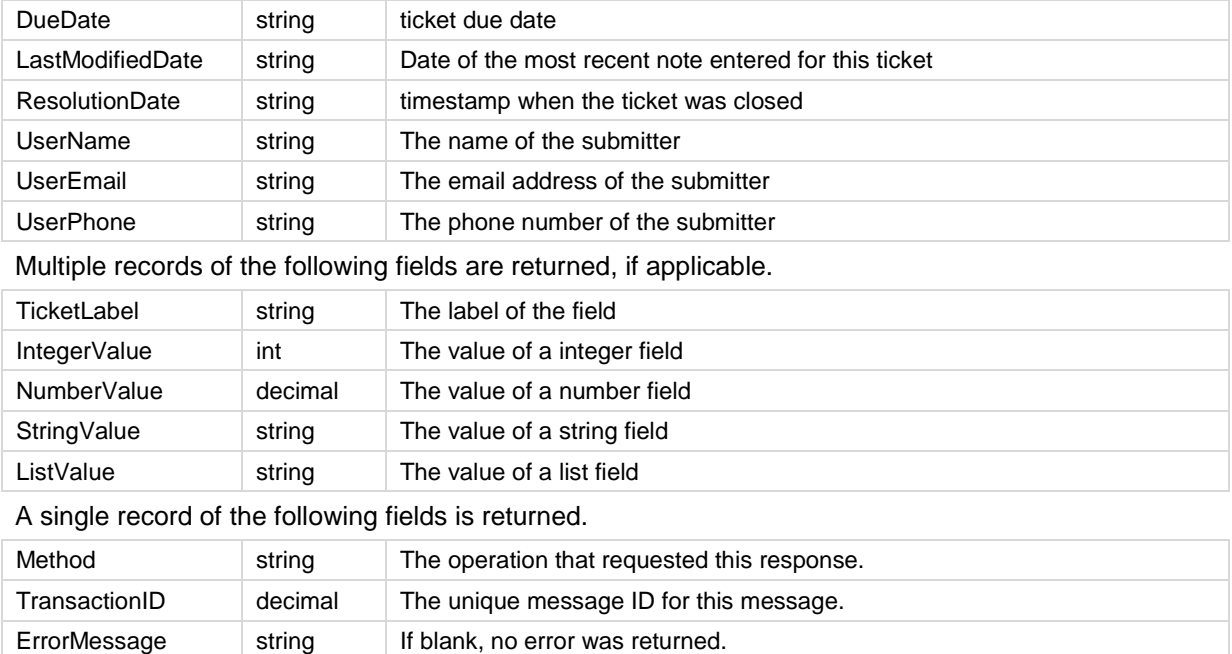

#### <span id="page-27-0"></span>**GetTicketList**

Returns an array of new tickets added since last request by default. Returns all tickets when ReturnAllRecords is set to true.

Multiple records of the following fields are returned, if applicable.

ErrorLocation string If blank, no error was returned.

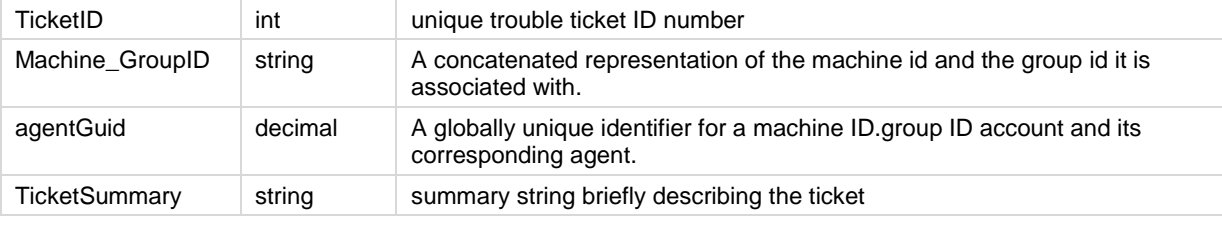

A single record of the following fields is returned.

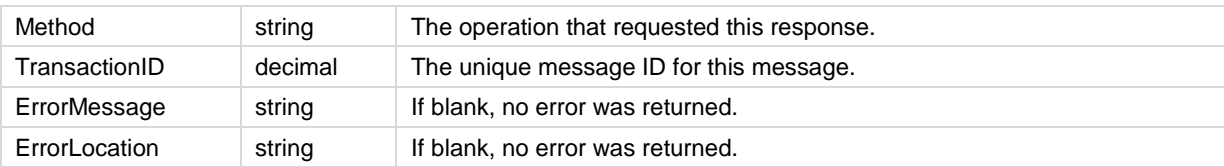

#### <span id="page-27-1"></span>**GetTicketNotes**

Returns an array of notes belonging to the submitted ticket.

Multiple records of the following fields are returned, if applicable.

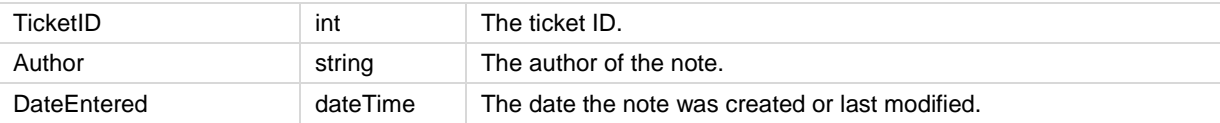

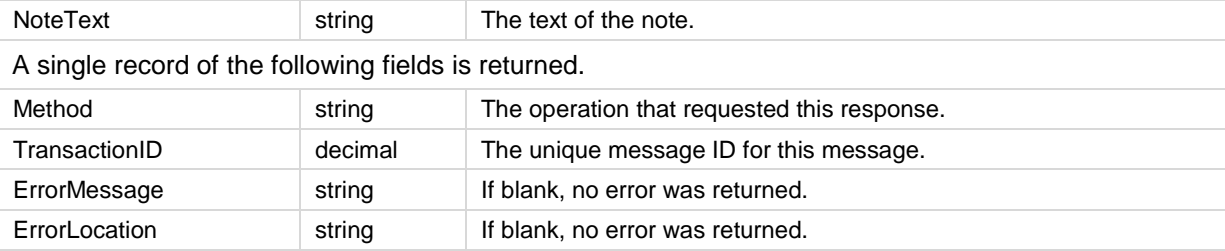

## <span id="page-28-0"></span>**LockFunctionAccess**

Locks function access of the submitted administrator role to the submitted base administrator role. A single record of the following fields is returned.

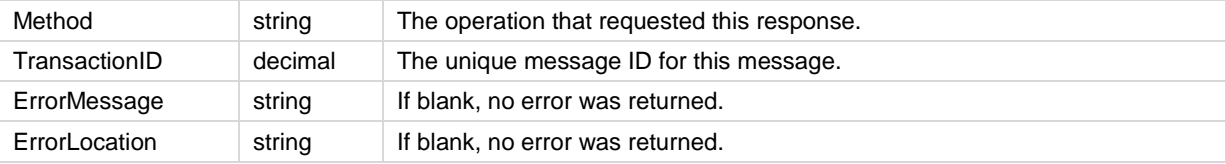

#### <span id="page-28-1"></span>**Primitives**

The following primitive Datatype operations are also provided. Each primitive operation uses the same xml contract as their corresponding multiple-columns operation. Each primitive returns a string value that requires subsequent processing.

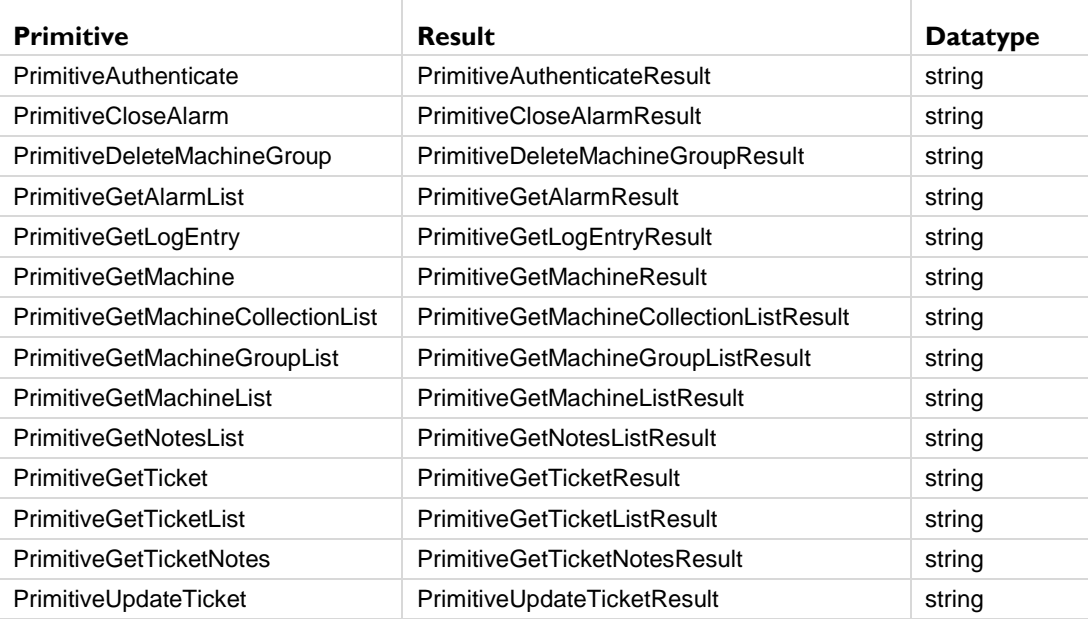

#### <span id="page-28-2"></span>**RoleMembership**

Assigns an administrator to an administrator role. A single record of the following fields is returned.

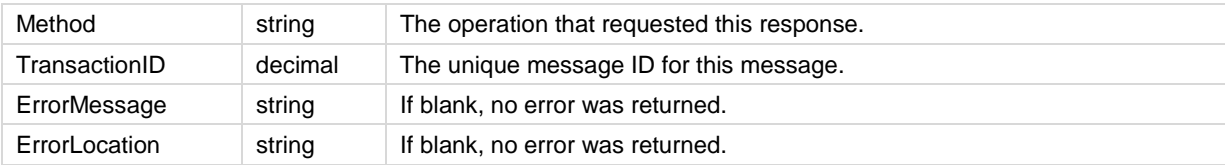

#### <span id="page-29-0"></span>**SendAdminMessage**

Send a message to an administrator.

A single record of the following fields is returned.

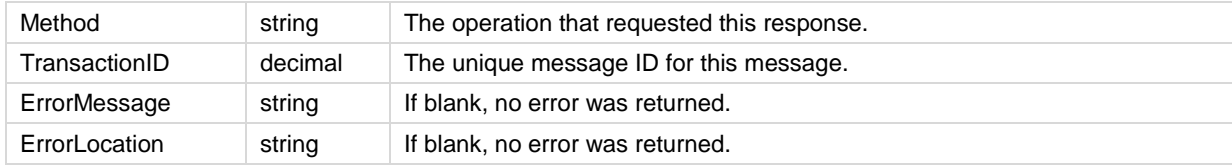

#### <span id="page-29-1"></span>**SetAdminPassword**

Resets the password for a specified administrator.

A single record of the following fields is returned.

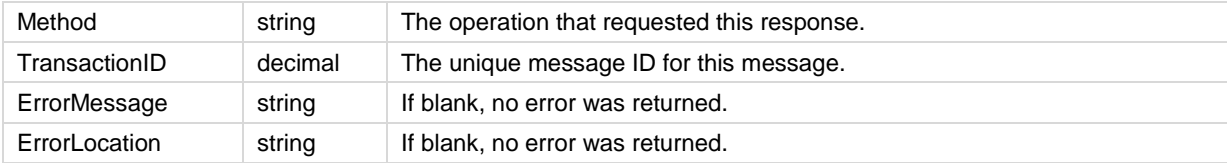

### <span id="page-29-2"></span>**SetGroupLicenseInfo**

Sets the maximum number of agents allowed for a specified group.

A single record of the following fields is returned.

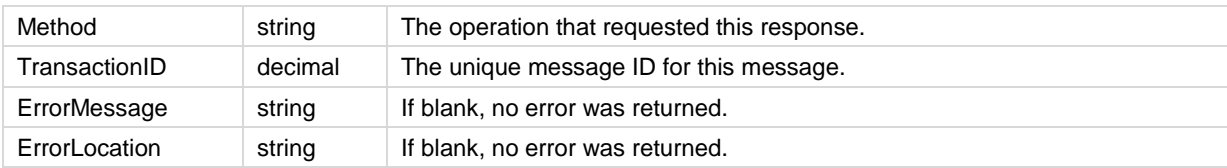

### <span id="page-29-3"></span>**UpdateTicket**

Updates one or more fields of a ticket. Only fields listed on the Ticketing > Email Reader page can be updated.

#### **Updating List Fields**

In the example below the Origin field is a List type field with four possible values. A request passes the name of the field, Origin, and a number representing the position of the value in the list, *counting from 1*. For example, the value Phone is in the second position in the list, so the value passed to change the Origin field to Phone is 2.

**Warning:** Changing the order of field drop-down list values by re-sequencing them or by entering a new value in the middle of the list will change the value selected by the **UpdateTicket** operation. Ensure administrators are aware of this integration constraint before changes are made to **Email Reader** field values.

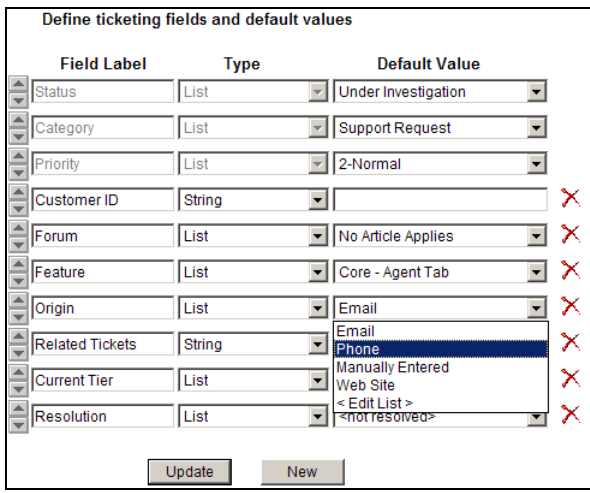

#### **Closing a Ticket**

Updating a ticket can include closing a submitted MonitorTicketID by updating the **Status** field with a value of 3, which represents the third value in the **Status** field drop-down list. An example is shown below. Additional <TicketField> name/value elements could be added to the example below to update multiple fields.

```
<UpdateTicketRequest>
  <TicketID>1</TicketID>
  <TicketFields>
          <TicketField>
                 <Name>Status</Name>
                  <Value>3</Value>
          </TicketField>
  </TicketFields>
  <SessionID>13642146236194247244181221</SessionID>
</UpdateTicketRequest>
```
#### **Updating Other Types of Fields**

The following other types of ticket fields can be updated:

- **String Can contain any text up to 500 characters in length. Best used to hold things like** problem location or other variables that do not belong in the summary line.
- Integer Can contain any positive or negative integer value.
- Number  $(nn.d)$  A number that always shows one digit to the right of the decimal point.
- Number (nn.dd) A number that always shows two digits to the right of the decimal point.
- Number (nn.ddd)- A number that always shows three digits to the right of the decimal point.
- Number (nn.dddd) A number that always shows four digits to the right of the decimal point.

#### **Returned Fields**

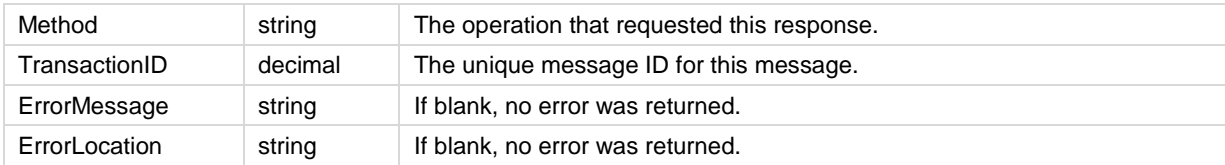

#### **Ticket Attachments**

The VSA API Web Service cannot be used to get or update ticket file attachments. Ticket file attachments are typically located in C:\Kaseya\WebPages\ManagedFiles directory of the KServer. API developers are responsible for writing code to place attachment files in this directory before making Web Service API calls that reference these attachments.